# • **การใช้ iptables สําหรับ share internet connection และใช้เป็น firewall**

เหมาะสําหรับผู้ที่มีเครื่องคอมพิวเตอร์จํานวนมากในความดูแล และ/หรือมีการเชื่อมต่อกับอินเทอร์เน็ต มีเครื่อง เซิร์ฟเวอร์เปิดให้บริการกับสาธารณชน เช่น web service, ftp service, mail service เป็นต้น และต้องการเพิ่ม ความปลอดภัยให้กับระบบ เนื่องจาก firewall ทําหน้าที่ควบคุมการเข้าออกของข้อมูลใน port ที่ได้รับอนุญาตเท่านั้น ้ ดังนั้นผู้ที่จะเขียน rule ของ firewall ได้ต้องมีความรู้เกี่ยวกับ TCP/IP พอสมควร และขอย้ำตรงนี้อีกว่า firewall ไม่ใช่อุปกรณ์ป้องกันการบุกรุกระบบที่สมบูรณ์ 100% เพราะการโจมตีที่เกิดขึ้นในปัจจุบันนั้นมักจะโจมตีผ่าน port ที่ เป็นที่รู้จัก เช่น 21, 22, 25, 53, 80 ซึ่ง firewall มักจะอนุญาตให้ข้อมูลเข้าออกผ่านทาง port เหล่านี้เสมอ ดังนั้น ควรใช้เครื่องมืออื่นๆ ช่วย การใช้ iptables จะต้องสร้าง chain ให้ระบบโดยเขียน Parameter ต่อท้ายซึ่งมี Parameter หลักที่จําเป็นดังนี้ **-A** หมายถึง การเพิ่ม Chain ให้ระบบ **-F** หมายถึง สั่งลบ Chain เดิมที่เคยสร้างไว้ทั้งหมด **-N** หมายถึง ตั้งชื่อ Chain ใหม่ **-P** หมายถึง การกําหนด Policy **-X** หมายถึง ลบชื่อ Chain **-I** หมายถึง เพิ่ม rule ใหม่ ใน chain **-s** หมายถึง (Source) IP Address ต้นทาง **-d** หมายถึง (Destination) IP Address ปลายทาง **-p** หมายถึง Protocal เช่น tcp, udp, icmp **- -dport** หมายถึง (Destination Port) หมายเลขหรือชื่อ Port ปลายทาง **- -sport** หมายถึง (Source Port) หมายเลขหรือชื่อ Port ต้นทาง **-j** หมายถึง การกําหนดให้เชื่อมต่อกันระหว่างต้นทาง (Source) กับปลายทาง (Destination) ที่นิยมใช้คือ ACCEPT, REJECT, DENY, MASQUERADE และ REDIRECT **-o** หมายถึง packet ที่จะ match กับ rule นี้กําลังจะเดินผ่าน interface ที่ระบุไว้ เช่น -o eth0 **-i** หมายถึง packet ที่จะ match กับ rule นี้ต้องเข้ามาจาก interface ที่กําหนด เช่น -i eth0 **-m** หมาย ถึง เป็น option ที่ใช้กรอง packet ที่ถูกส่งเข้ามา – ออกไป ของ eth0 หรือ ppp0 **Input** คือ ส่วนที่ใช้รับค่าต่างๆ จากภายนอกเข้า Server **Output** คือ ส่วนที่ส่งค่าต่างๆ ออกจาก Server ไปยังภายนอก **Forward** คือ ส่วนที่ต้องการให้ลูกข่ายติดต่อออกไปภายนอก Server

## **The State Match**

รูปแบบการใช้งาน: -m state หรือ – -match state เป็นโมดูลที่ใช้ประโยชน์ได้เป็นอย่างดี มี options ให้ใช้งานดังนี้ **NEW** รูปแบบการใช้งาน : **-m state –state new** หรือ **–match state –state new**  หมายถึง packet ที่เป็นตัวสร้าง connection ใหม่

**ESTABLISHED** รูปแบบการใช้งาน: **-m state –state established** หรือ **–match state –state** established หมายถึง packet ที่เกี่ยวข้องกันกับ connection ที่สร้างไว้แล้ว เช่น echo-reply packet หรือ packet ที่ส่งข้อมูล ออกไปจาก web server เมื่อมี request web service เข้ามา

**RELATED** รูปแบบการใช้งาน: **-m state –state related** หรือ **–match state –state related** เป็น packet ที่เกี่ยวข้องกับ connection ที่สร้างไว้แล้ว แต่ไม่ใช่ส่วนหนึ่งส่วนใดของ connection นั้น เช่น FTP data packet (port 20) ที่เกิดขึ้นจากการใช้คําสั่งใน FTP command (port 21) **INVALID** รูปแบบการใช้งาน: **-m state –state invalid** หรือ **–match state –state invalid** เป็น packet ที่ไม่เกี่ยวข้องกับส่วนอื่นเลย เช่น icmp echo-reply ที่เกิดขึ้น โดยที่ไม่มีเครื่องได้ในระบบส่ง echorequest ออกไปเลย (กรณีเช่นนี้เกิดขึ้นได้เนื่องจากอาจจะโดนโจมตีแบบ Smurf attack)

## **วิธีการ set iptables สําหรับ share internet และการทํา firewall**

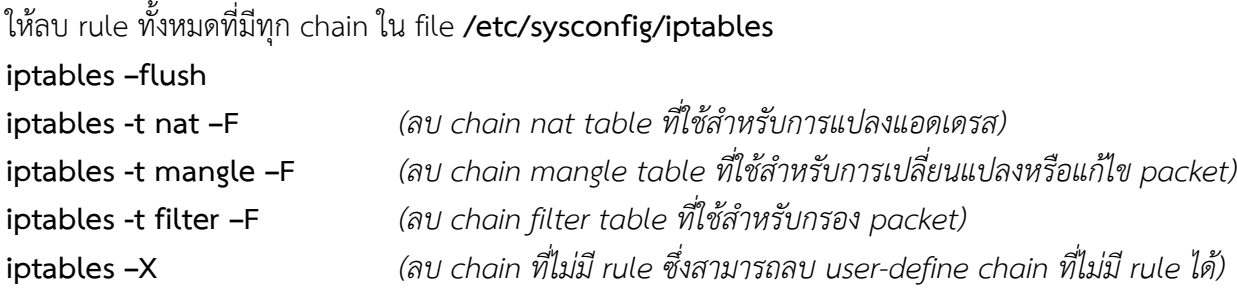

โหลด module ที่จําเป็นต้องใช้ในการ share internet connection โดยใช้คําสั่ง insmod ในการ load module

**insmod ip\_tables insmod ip\_conntrack insmod ip\_conntrack\_ftp insmod iptable\_nat insmod ip\_nat\_ftp**

เปิดการทํางานของ Masquerading และการ forward packet (การทํา MASQUERADE เป็นการทําให้ Server สามารถ Share Internet ให้เครื่องลูกข่ายเข้าใช้งาน Internet ได้)

```
iptables -t nat -A POSTROUTING -o ppp0 -j MASQUERADE (ทํา MASQUERADE สําหรับทุก packet ที่
วิ่งผ่าน ppp0)
```
**iptables -t nat -A POSTROUTING -o eth0 -j MASQUERADE** *(ทํา MASQUERADE สําหรับทุก packet ที่วิ่ง ผ่าน eth0)* 

**iptables -A FORWARD -i eth0 -j ACCEPT** *(packet ถูกส่งเข้ามายัง FORWARD chain โดยวิ่งผ่าน eth0)*  **echo 1 > /proc/sys/net/ipv4/ip\_forward** *(เพื่อกําหนดให้ IP forwarding เป็น Enable เพื่อให้ Linux box สามารถ forward ip packet ได้)* 

ยอมให้ connections ที่ผ่าน rule แล้วไม่ต้องถูกตรวจสอบจาก firewall อีก

**iptables -A FORWARD -i ppp0 -o eth0 -m state –state ESTABLISHED,RELATED -j ACCEPT** *(เป็น คําสั่งที่ทําให้ iptables นี้ตรวจสอบ packet ว่ามีเป็นส่วนหนึ่งของ connection ที่สร้างไว้แล้วหรือไม่ (ESTABLISHED) ถ้าใช่ก็จะปล่อยให้ผ่านไป (ACCEPT) โดยการส่งข้อมูลเข้าผ่านทาง ppp0 (Modem) และให้ส่ง ข้อมูลออกทาง eth0 (Lan Card) โดยมีความสัมพันธ์ (related) กันระหว่าง ppp0 กับ eth0)* 

**iptables -A FORWARD -i eth0 -o ppp0 -m state –state ESTABLISHED,RELATED -j ACCEPT** *(เป็นคําสั่งที่ทําให้ iptables นี้ตรวจสอบ packet ว่ามีเป็นส่วนหนึ่งของ connection ที่สร้างไว้แล้วหรือไม่*

*(ESTABLISHED) ถ้าใช่ก็จะปล่อยให้ผ่านไป (ACCEPT) โดยการส่งข้อมูลเข้าผ่านทาง eth0 (LanCard) และให้ส่ง ข้อมูลออกทาง ppp0 (Modem) โดยมีความสัมพันธ์ (related) กันระหว่าง ppp0 กับ eth0)*  ยอมให้มีการเชื่อมโยงกันทุกประเภทภายในเครือข่าย (internal network)

**iptables -A INPUT -s 192.169.0.0/16 -d 192.169.0.0/16 -j ACCEPT** *(เป็นการรับข้อมูลเข้าโดยมี source IP (ต้นทาง) ที่ 192.169.0.0/16 และ destination IP (ปลายทาง) ที่ 192.169.0.0/16)* 

**iptables -A OUTPUT -s 192.169.0.0/16 -d 192.169.0.0/16 -j ACCEPT** *(เป็นการส่งข้อมูลออกโดยมี source IP (ต้นทาง) ที่ 192.169.0.0/16 และ destination IP (ปลายทาง) ที่ 192.169.0.0/16 ) ##(หมายเลขIP/netmask)*

ยอมให้มีการ forward packet จากเครื่องลูกข่าย (clients) ไปยังภายนอก network ที่อยู่

**iptables -A FORWARD -m state –state NEW -i eth0 -j ACCEPT** *(packet ที่เป็นตัวสร้าง connection ใหม่ โดยให้ส่งข้อมูลเข้าทาง eth0 (Lan Card))* 

**iptables -A FORWARD -m state –state ESTABLISHED,RELATED -j ACCEPT** *(เป็นคําสั่งที่ทําให้ iptables สามารถทํางานได้ในรูปแบบของ stateful inspection ที่แท้จริง โดย rule นี้จะตรวจสอบ packet ว่ามีเป็นส่วนหนึ่ง ของ connection ที่สร้างไว้แล้วหรือไม่ (ESTABLISHED) ถ้าใช่ก็จะปล่อยให้ผ่านไป (ACCEPT) และในกรณีที่เครื่อง ภายในเครือข่ายเรียกใช้ ftp ไปยังเครื่องอื่นในอินเทอร์เน็ตนั้น คําสั่งที่ส่งไปจะใช้ destination port เป็น 21 แต่ data port ที่ใช้สําหรับรับส่งข้อมูลใน ftp นั้นเป็น port 20 ซึ่ง port ที่เกิดขึ้นนี้ถือว่ามีความสัมพันธ์ (related) กับ port 21 ดังนั้นจึงสามารถรับส่งไฟล์ผ่าน port 20 ได้โดยไม่จําเป็นต้องสร้าง rule เพิ่มเติมแต่อย่างใด)*  **iptables -I FORWARD -i ppp0 -d 0.0.0.0 -j ACCEPT** *(เพิ่ม chain ให้ส่ง packet เข้ามาทาง ppp0 และ destination IP ปลายทางที่ 0.0.0.0)* 

**iptables -I FORWARD -s 192.169.0.0/16 -d 0.0.0.0 -j ACCEPT** *(เพิ่ม chain ให้ส่ง packet เข้ามาทาง Source IP ที่ 192.169.0.0/16 และ destination ปลายทางที่ 0.0.0.0)* 

ให้ยอมรับ Stateful Traffic คือ การส่ง packet ผ่านชั้น Network ตาม OSI Model 7 Layer ต้องศึกษาเรื่อง OSI Model 7 Layer

**iptables -A INPUT -m state –state ESTABLISHED,RELATED -j ACCEPT**

สมมติว่าต้องการให้การเข้าถึง SSH เข้าใช้ได้เฉพาะวันจันทร์ถึงวันศุกร์ระหว่างเวลา 09:00 ถึง 18:00

**iptables -A INPUT -p tcp -s 0/0 --sport 513:65535 -d 202.54.1.20 --dport 22 -m state --state NEW,ESTABLISHED -m time --timestart 09:00 --timestop 18:00 --days Mon,Tue,Wed,Thu,Fri -j ACCEPT** 

อนุญาต traffic จาก loopback interface

**iptables -A INPUT -i lo -j ACCEPT** *(เป็นการรับข้อมูลเข้า Server ทาง Loopback ของ Lancard)*  **iptables -A OUTPUT -o lo -j ACCEPT** *(เป็นการส่งข้อมูลออกจาก Server ทาง Loopback ของ Lancard)* การ ทํา redirect นั้นเป็นหนึ่งในรูปแบบของการทํา Destination NAT แบบพิเศษ เช่น เปลี่ยน web traffic ธรรมดา ให้ผ่านไปยัง squid proxy (transparent) redirect พอร์ต 80 ไปยังพอร์ต 8080 เพื่อให้การใช้ WWW ผ่าน squid proxy

**iptables -t nat -A PREROUTING -i eth0 -p tcp –dport 80 -j REDIRECT –to-port 8080** *## จําเป็นต้องมีการ set ที่ squid เพิ่มเติมด้วย* 

เซ็ต default policy ของ INPUT traffic ให้เป็น drop ยกเว้นจะมีการกำหนด rule เป็นอย่างอื่น **iptables -P INPUT DROP** *(packet ถูกส่งเข้ามาและไม่ match กับ rule ใดๆ มันก็จะถูก DROP ทันที)* ไม่อนุญาตให้มี INPUT connection จากภายนอก (ยกเว้น 192.169.0.0/16) **iptables -A INPUT -s ! 192.169.0.0/16 -p all -j DROP** *(packet ที่ถูกส่งเข้ามายัง server อนุญาตให้ส่งได้ เฉพาะเครื่องที่มี IP อยู่ในช่วง 192.169.0.0/16 เท่านั้น IP อื่นไม่อนุญาต)* เซ็ต policy ของ OUTPUT traffic เป็น ACCEPT ยกเว้นจะมีการกำหนด rule เป็นอย่างอื่น **iptables -P OUTPUT ACCEPT** *(packet ถูกส่งออกไปไม่ match กับ rule ใดๆ มันก็จะถูก DROP ทันที)* ห้าม connection ไปยังภายนอกจากพอร์ต 31337, 31335, 27444, 27665, 20034, 9704, 1433, 2049, 2432, 5999, 6068, 6900 ซึ่งส่วนใหญ่พอร์ตเหล่านี้จะเป็นพอร์ตที่ backdoor ใช้ **iptables -A OUTPUT -o eth0 -p tcp –dport 31337 -j DROP iptables -A OUTPUT -o eth0 -p tcp –sport 31335 -j DROP iptables -A OUTPUT -o eth0 -p tcp –sport 27444 -j DROP iptables -A OUTPUT -o eth0 -p tcp –sport 27665 -j DROP iptables -A OUTPUT -o eth0 -p tcp –sport 20034 -j DROP iptables -A OUTPUT -o eth0 -p tcp –sport 9704 -j DROP iptables -A OUTPUT -o eth0 -p tcp –sport 1433 -j DROP iptables -A OUTPUT -o eth0 -p tcp –sport 2049 -j DROP iptables -A OUTPUT -o eth0 -p tcp –sport 2432 -j DROP iptables -A OUTPUT -o eth0 -p tcp –sport 5999 -j DROP iptables -A OUTPUT -o eth0 -p tcp –sport 6068 -j DROP iptables -A OUTPUT -o eth0 -p tcp –sport 6900 -j DROP**

save rule ที่สร้างขึ้นมาใหม่ และ restart iptables service iptables save service iptables restart หลังจากใช้ rules ใหม่ของ iptables แล้วแต่ถ้ายังใช้ www ไม่ได้อาจอาจจะต้อง restart squid ใหม่ โดยใช้คําสั่ง service squid stop service squid start

หรืออาจจะต้องรีบูตเครื่องใหม่ด้วย

## • **แก้ไฟล์ /etc/sysctl.conf**

# Controls IP packet forwarding

**net.ipv4.ip\_forward = 1** (เซ็ตให้เป็น enable IP forwarding เป็นการกําหนดให้ policy เป็น ACCEPT ทําให้ packet สามารถถูก forward ไปยังจุดหมายที่ต้องการได้) สําหรับการใช้งาน iptables ในการใช้งาน Internet สามารถที่จะกําหนดขอบเขตในการทํางานเพิ่มเติมได้ ซึ่งจะช่วยในการป้องกันการบุกรุกจากผู้ที่ไม่หวังดีได้ ตามความ พอใจของ Admin ที่ดูแลระบบและการใช้งาน Internet ภายในองค์กร

## **สร้าง Shell สําหรับ firewall.iptables ทํางานทุกครั้งเมื่อเปิดเครื่อง**

เพิ่มคําสั่งใน /etc/rc.local ทั้งนี้ไฟล์ firewall.iptables ต้องอยู่ใน /etc #!/bin/sh

#

# This script will be executed \*after\* all the other init scripts.

# You can put your own initialization stuff in here if you don't # want to do the full Sys V style init stuff.

touch /var/lock/subsys/local sh /etc/firewall.iptables

#### **แก้ไขไฟล์ /etc/resolv.conf**

search nakorn.ac.th nameserver 8.8.8.8 nameserver 8.8.4.4

## **Clear Cache Squid** ควรสร้างไว้เป็นไฟล์ /etc/clearsquid.sh และตั้งการทํางานใน crontab

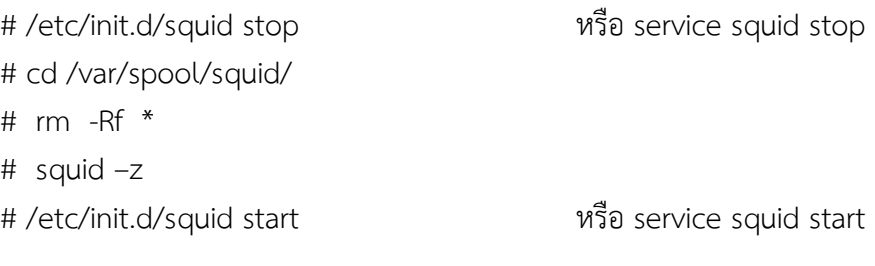

# • **ติดตั้ง Squid ทํา Proxy Server แบบ Transparent**

To configure squid proxy as transparent proxy you need to edit squid.conf file in /etc/squid/squid.conf as follow: acl all src all acl manager proto cache object acl localhost src 127.0.0.1/32 acl localnet src 192.169.0.0/16 *#หรือ acl localnet src 192.169.0.0/255.255.0.0* acl SSL\_ports port 443 563 acl Safe\_ports port 80 *# http* acl Safe\_ports port 21 *# ftp* acl Safe\_ports port 443 *# https* acl Safe\_ports port 70 *# gopher* acl Safe\_ports port 210 *# wais* acl Safe\_ports port 1025-65535 *# unregistered ports* 

acl Safe\_ports port 280 *# http-mgmt* acl Safe\_ports port 488 *# gss-http*  acl Safe\_ports port 591 *# filemaker* acl Safe\_ports port 777 *# multiling http*  acl CONNECT method CONNECT

http access allow manager localhost http access deny manager http\_access deny !Safe\_ports http\_access deny CONNECT !SSL\_ports

http access allow localnet http access allow localhost http access deny all http\_reply\_access allow localnet http\_reply\_access deny all

icp\_access allow localnet icp\_access deny all

http\_port 8080 transparent

hierarchy stoplist cgi-bin ?

cache mem 256 MB

cache\_dir ufs /var/spool/squid 4096 16 256 *# หรือ cache\_dir ufs /usr/local/squid/cache 100 16 256*

cache\_mgr admin@email.com

cache effective user squid

cache effective group squid

access\_log /var/log/squid/access.log squid

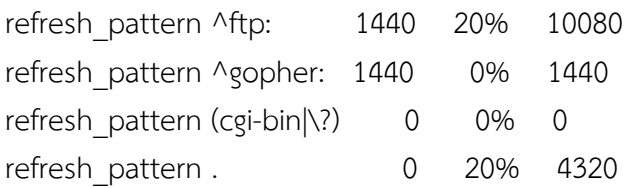

visible\_hostname nakorn.ac.th *# your full hostname*

icp\_port 3130

always direct allow all

รวบรวมโดยนายจักรวาล จันทร์เกตุ โรงเรียนนครนายกวิทยาคม

#### forwarded\_for off

coredump\_dir /var/spool/squid

The most important line is "http\_port 8080 transparent" : This line means, Squid proxy run as transparent proxy at port 8080 (by default 3128). Later you need to edit the iptables to bypass every request/response connection through this port. กรณีที่กําหนดเป็น cache\_dir ufs /usr/local/squid/cache 100 16 256 ต้องสร้าง directory /usr/local/squid/cache และเปลี่ยนความเป็นเจ้าของด้วย chown squid:squid /usr/local/squid/cache

#### **Create swap directory squid**

[root@Centos6 ~]# squid –zD

#### **Block File & WEB for squid**

acl blockx url\_regex '/etc/block.txt' *# url of web to block เช่น http://sex.com*  acl blocklist\_files urlpath\_regex –i '/etc/files.txt' *# file or extension to block เช่น .torrent\$* acl morning time M T W H F 8:30-12:00 *# set time to block in morning*  acl lunch time M T W H F 13:00-16:00 *# set time to block in lunch* 

http access deny blockx morning http\_access deny blockx lunch http\_access deny blocklist\_files morning http\_access deny blocklist\_files lunch

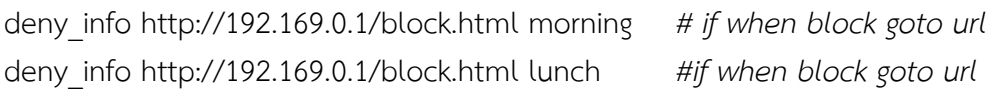

## • **Iptables Configurations**

To make Squid as the transparent proxy ("man in the middle"), you need to configure the **iptables**. I got this script to help you: #!/bin/sh

*# ------------------------------------------------------------------------------------* 

*# See URL: http://www.cyberciti.biz/tips/linux-setup-transparent-proxy-squid-howto.html # (c) 2006, nixCraft under GNU/GPL v2.0+<br />* 

*# -------------------------------------------------------------------------------------* 

*# squid server IP*  SQUID\_SERVER="192.169.0.1" *# Interface connected to Internet*  INTERNET="eth0"

*# Interface connected to LAN*  LAN\_IN="eth1" *# Squid port*  SQUID\_PORT="3128"

*# DO NOT MODIFY BELOW # Clean old firewall*  iptables -F iptables -X iptables -t nat -F iptables -t nat -X iptables -t mangle -F iptables -t mangle –X

*# Load IPTABLES modules for NAT and IP conntrack support*  modprobe ip\_conntrack modprobe ip\_conntrack\_ftp *# For win xp ftp client #modprobe ip\_nat\_ftp*  echo 1 > /proc/sys/net/ipv4/ip\_forward

*# Setting default filter policy*  iptables -P INPUT DROP iptables -P OUTPUT ACCEPT *# Unlimited access to loop back*  iptables -A INPUT -i lo -j ACCEPT iptables -A OUTPUT -o lo -j ACCEPT

*# Allow UDP, DNS and Passive FTP*  iptables -A INPUT -i \$INTERNET -m state --state ESTABLISHED,RELATED -j ACCEPT *# set this system as a router for Rest of LAN*  iptables --table nat --append POSTROUTING --out-interface \$INTERNET -j MASQUERADE iptables --append FORWARD --in-interface \$LAN\_IN -j ACCEPT

*# unlimited access to LAN*  iptables -A INPUT -i \$LAN\_IN -j ACCEPT iptables -A OUTPUT -o \$LAN\_IN -j ACCEPT

*# DNAT port 80 request comming from LAN systems to squid 3128 (\$SQUID\_PORT) aka transparent proxy*  iptables -t nat -A PREROUTING -i \$LAN\_IN -p tcp --dport 80 -j DNAT --to \$SQUID\_SERVER:\$SQUID\_PORT *# if it is same system*  iptables -t nat -A PREROUTING -i \$INTERNET -p tcp --dport 80 -j REDIRECT --to-port \$SQUID\_PORT

*# DROP everything and Log it*  iptables -A INPUT -j LOG iptables -A INPUT -j DROP

## • **ตรวจสอบว่าโดเมนไหนใช้ IP Address เดียวกันบ้าง**

http://www.yougetsignal.com/tools/web-sites-on-web-server/

## • **DHCP Server**

#### **1. Configuration of eth1 interface**

[root@Centos6 ~]# nano /etc/sysconfig/network-scripts/ifcfg-eth1 DEVICE=eth1 BOOTPROTO=static ONBOOT=yes NETWORK=192.169.0.0 NETMASK=255.255.0.0 IPADDR=192.169.0.1 USERCTL=no

#### **2. Install DHCP deamon by yum**

[root@Centos6 ~]# yum –y install dhcp

#### **3. Configure DHCP subnet for our network**

[root@Centos6 ~]# cat /etc/dhcp/dhcpd.conf *# # DHCP Server Configuration file. # see /usr/share/doc/dhcp\*/dhcpd.conf.sample # see 'man 5 dhcpd.conf' #* 

ddns-update-style none; option domain-name-servers 8.8.8.8, 8.8.4.4; option domain-name "centos.local"; default-lease-time 600; max-lease-time 7200; # option subnet-mask 255.255.0.0; # option broadcast-address 192.169.255.255; # option routers 192.169.0.1; authoritative; log-facility local7; subnet 192.169.0.0 netmask 255.255.0.0 { option routers 192.169.0.1; range 192.169.0.10 192.169.255.250; # option broadcast-address 192.168.255.255; }

#### **4. Configure listening Interface to DHCP**

[root@Centos6 ~]# nano /etc/sysconfig/dhcpd

# Add command line options here

DHCPDARGS=eth1

### **5. สร้างไฟล์เก็บข้อมูลให้ dhcp server เก็บค่าที่ได้ leases IP เครื่องลูกข่าย**

 [root@Centos6 ~]# touch /var/lib/dhcpd/dhcpd.leases [root@Centos6 ~]# chmod 777 /var/lib/dhcpd/dhcpd.leases

#### **6. Start DHCP Server on CentOS**

[root@Centos6 ~]# /etc/init.d/dhcpd restart

Starting dhcpd: [ OK ]

#### **7. Make the dhcp server start at boot time**

[root@Centos6 ~]# chkconfig dhcpd on

#### **8. Client gets IP Address from DHCP Server**

[root@Centos6 ~]# ip addr

#### **9. ตั้งค่า iptables** สําหรับ DHCP อย่างง่ายไม่ได้ป้องกันอะไร เพียงบังคับให้ผ่าน Proxy เท่านั้น

iptables –F

iptables –P INPUT ACCEPT

iptables –P FORWARD ACCEPT

iptables –P OUTPUT ACCEPT

iptables –t nat –A POSTROUTING –s 192.169.0.0/16 –o eth0 –j MASQUERADE

iptables –A FORWARD –s 192.169.0.0/16 –j ACCEPT

iptables –t nat –A PREROUTING –i eth1 –p tcp --dport 80 –j DNAT –to 192.169.0.1:3128

iptables –t nat –A PREROUTING –i eth0 –p tcp --dport 80 –j REDIRECT --to-port 3128

 iptables –A INPUT –m state --state NEW –m tcp –p tcp --dport 80 –j ACCEPT iptables –A INPUT –m state --state NEW –m tcp –p tcp --dport 3128 –j ACCEPT iptables –A FORWARD –j DROP  **หรือใช้เพียง**  iptables –F iptables –t nat –F iptables –t nat –A POSTROUTING –s 192.169.0.0/16 –o eth0 –j MASQUERADE iptables –t nat –A PREROUTING –i eth1 –p tcp --dport 80 –j REDIRECT --to-port 8080 iptables –A INPUT –p tcp --dport 3128 –j ACCEPT

## **10. สร้างลิ้งค์ iptables ให้เปิดอ่านทุกครั้งเมื่อเปิดเครื่อง**

เพิ่มลงในไฟล์ rc.local sh /etc/firewall.iptables

## • **WEB Server on Centos**

### **1. ปิดการทํางานของ SELINUX เสียก่อน**

[root@Centos6 ~]# nano /etc/selinux/config เปลี่ยนจาก SELINUX=enforcing เป็น SELINUX=disabled สั่งปิด SELINUX โดยยังไม่ต้อง Restart ใหม่ [root@Centos6 ~]# setenforce 0

# **2. ติดตั้ง WEB Server**

[root@Centos6 ~]# yum –y install httpd httpd-manual mod\_ssl [root@Centos6 ~]# yum –y install mysql mysql-server mysql-devel [root@Centos6 ~]# yum –y install php php-mysql php-cli php-mbstring หรือ

# **yum –y install** php php-common php-cli php-devel php-mysql php-gd php-imap php-mbstring php-mhash php-pear php-xml php-xmlrpc

## **3. แก้ไขให้รองรับภาษาไทย**

[root@Centos6 ~]# nano /etc/httpd/conf/httpd.conf

DefaultLanguage th

AddLanguage th .th

LanguagePriority th en da nl …

AddCharset TIS-620 .tis-620 .th

## **4. แก้ไข /etc/httpd/conf/httpd.conf ให้เป็นไปตามด้านล่างเพิ่มเติม**

ServerTokens Prod

KeepAlive On

ServerName www.nakorn.ac.th:80

Options FollowSymLinks ExecCGI

AllowOverride All

DirectoryIndex index.html index.htm index.php index.cgi

ServerSignature off

## **5. แก้ไขไม่ให้แสดงรายชื่อ File ใน Directory**

Options Indexes FollowSymLinks เอา Indexes ออกเป็น Options FollowSymLinks

## **6. ให้ User มีเว็บของตนเองได้**

ค้นหาคําว่า #UserDir disable เปลี่ยนเป็น UserDir public\_html และให้มีข้อความเหมือนข้างล่างนี้ <Directory /home/\*/public\_html>

AllowOverride

All

Options ExecCGI

<Limit GET POST OPTIONS>

Order allow,deny

Allow from all

### </Limit>

<LimitExcept GET POST OPTIONS>

Order deny,allow

Deny from all

</LimitExcept>

</Directory>

Directory ของ User ต้องมีโหมดเป็น 711 ด้วยคําสั่ง chmod 711 /home/userid สร้าง Directory ชื่อ public\_html ใน home ของ User และเปลี่ยนโหมดเป็น 755

## **7. สร้าง Virtual host**

[root@Centos6 ~]# nano /etc/httpd/conf/httpd.conf ไม่มีให้ต่อท้ายไฟล์

NameVirtualHost \*:80

<VirtualHost \*:80>

DocumentRoot /var/www/html

ServerName www.nakorn.ac.th *# Host name ของ Server* 

ServerAdmin webmaster@nakorn.ac.th *# E-Mail ของ root* 

ErrorLog logs/virtual.host-error\_log

CustomLog logs/virtual.host-access\_log combined

## </VirtualHost>

## **8. แก้ไข php.ini**

[root@Centos6 ~]# nano /etc/php.ini

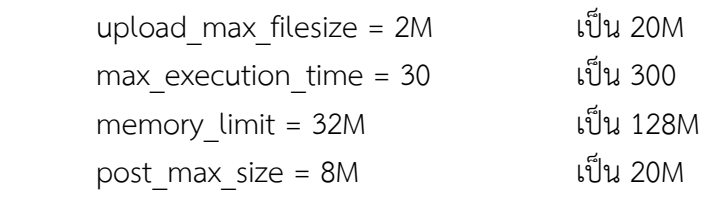

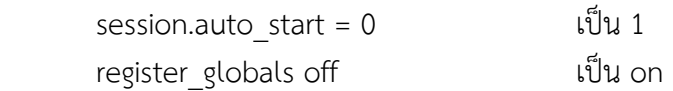

## **9. กําหนดให้ httpd ทํางานตอนเปิดเครื่องทุกครั้ง**

[root@Centos6 ~]# chkconfig httpd on

#### **10. firewall.iptables สําหรับ Web Server**

```
 iptables –F 
 iptables –P INPUT ACCEPT 
 iptables –P FORWARD ACCEPT 
 iptables –P OUTPUT ACCEPT 
 iptables –A INPUT –i eth0 –p tcp –m tcp --dport 80 --syn –j ACCEPT 
 iptables –A INPUT –i eth0 –p tcp –m tcp --dport 10000 --syn –j ACCEPT 
 iptables –A INPUT –i eth0 –p tcp –m tcp --dport 3306 --syn –j ACCEPT 
 iptables –A FORWARD –j DROP
```
## • **DNS Server** [port 53]

#### **1. Install BIND**

[root@Centos6 ~]# yum –y install bind caching-nameserver

```
2. Configure BIND from example Global IP [202.143.143.18/255.255.255.240] Private IP
```

```
[192.169.0.0/16] Domain name [nakorn.ac.th]
```

```
[root@Centos6 ~]# nano /etc/named.conf หรือ nano /var/named/chroot/var/named/named.conf 
#Create new
```
options {

```
 directory "/var/named"; 
 allow-query { localhost; 192.169.0.0/16; }; 
 allow-transfer { localhost; 192.169.0.0/16; }; 
 recursion yes;
```

```
};
```
controls {

inet 127.0.0.1 allow { localhost; } keys { rndckey; };

```
}
```

```
view "internal" {
```

```
 match-clients {
```
localhost;

192.169.0.0/16;

```
 };
```
zone "." IN {

```
 type hint;
```

```
 file "named.ca"; 
 }; 
 zone "nakorn.ac.th" IN { 
         type master; 
         file "nakorn.ac.th.lan"; 
         allow-update { none; }; 
 }; 
 zone "0.169.192.in-addr.arpa" IN { 
         type master; 
         file "0.169.192.db"; 
         allow-update { none; }; 
 }; 
 zone "localdomain" IN { 
         type master; 
         file "localdomain.zone"; 
         allow-update { none; }; 
 }; 
 zone "localhost" IN { 
         type master; 
         file "localhost.zone"; 
         allow-update { none; }; 
 }; 
 zone "0.0.127.in-addr.arpa" IN { 
         type master; 
         file "named.local"; 
         allow-update { none; }; 
 }; 
 zone "255.in-addr.arpa" IN { 
         type master; 
         file "named.broadcast"; 
         allow-update { none; }; 
 }; 
 zone "0.in-addr.arpa" IN { 
         type master; 
         file "named.zero"; 
         allow-update { none; }; 
 };
```

```
};
```

```
view "external" { 
         match-clients { any; }; 
         allow-query { any; }; 
         recursion no; 
         zone "nakorn.ac.th" IN { 
                 type master; 
                 file "nakorn.ac.th.hosts"; 
                 allow-update { none; }; 
         }; 
         zone "18.143.143.202.in-addr.arpa" IN { 
                 type master; 
                 file "18.143.143.202.db"; 
                 allow-update { none; }; 
         }; 
};
```
Include "/etc/rndc.key";

#### **3. Create zone file**

#### *Internal zone for name to ip*

[root@Centos6 ~]# nano /var/named/nakorn.ac.th.lan

#### \$TTL 86400

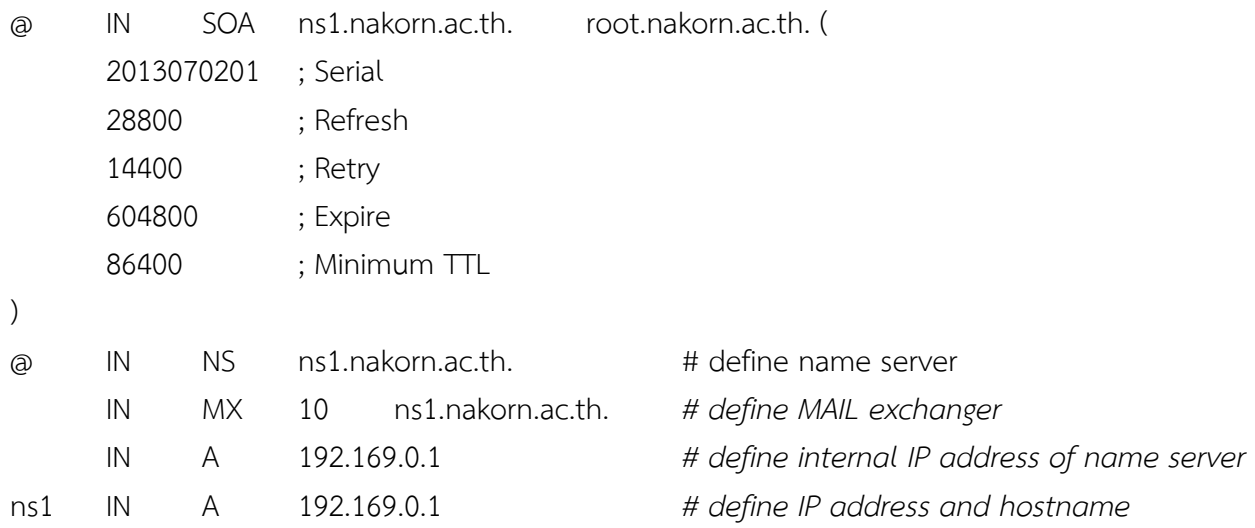

#### *External zone for name to ip*

[root@Centos6 ~]# nano /var/named/nakorn.ac.th.hosts

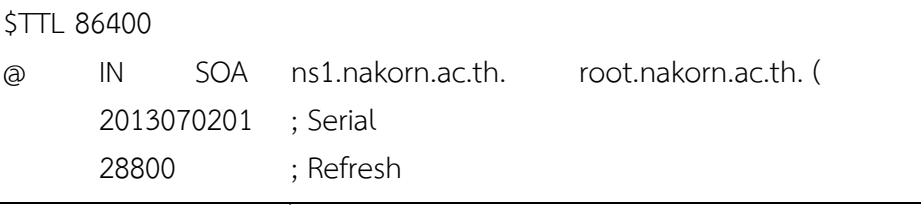

รวบรวมโดยนายจักรวาล จันทร์เกตุ โรงเรียนนครนายกวิทยาคม

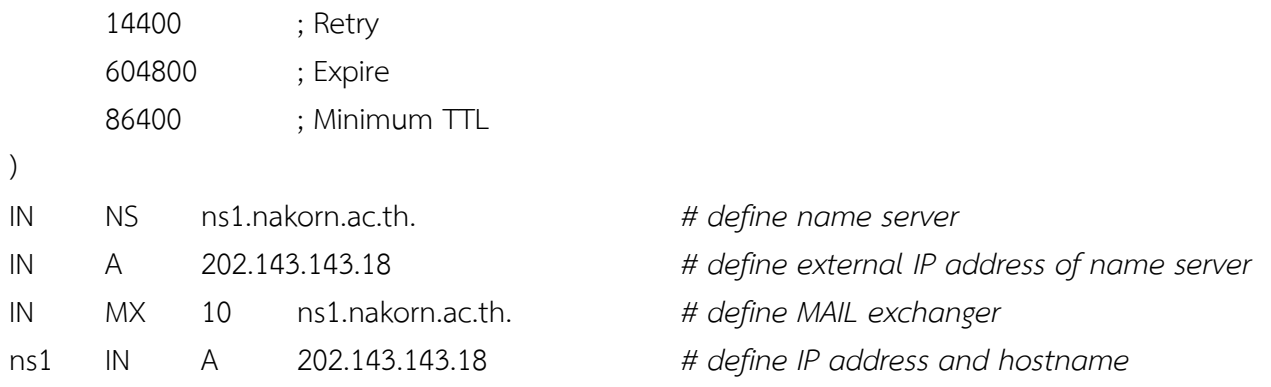

#### *Internal zone for ip to name*

```
[root@Centos6 ~]# nano /var/named/0.169.192.db
```
#### \$TTL 86400

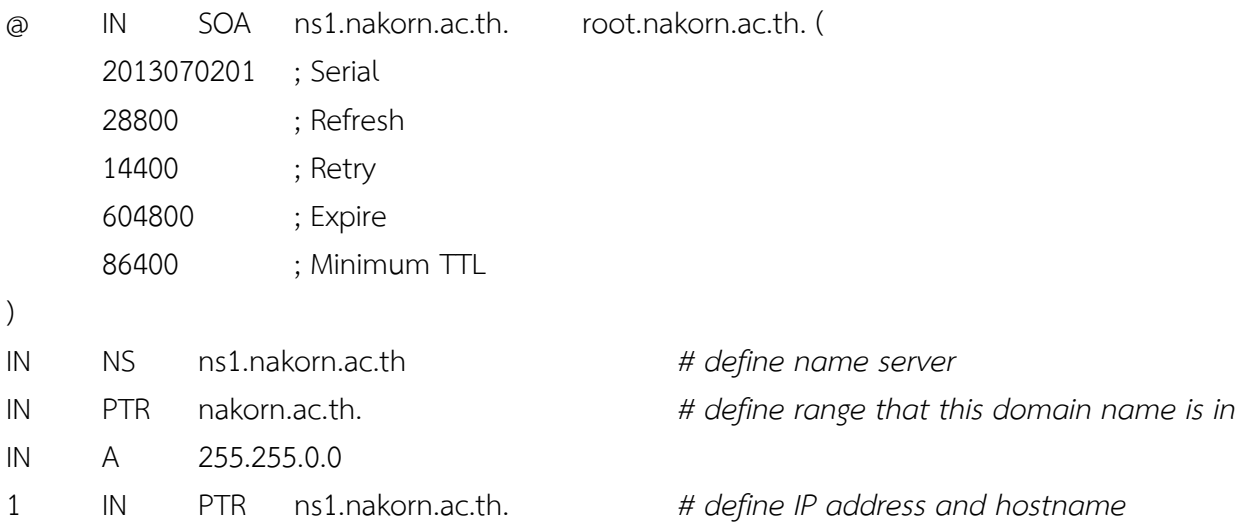

### *External zone for ip to name*

[root@Centos6 ~]# nano /var/named/18.143.143.202.db

\$TTL 86400

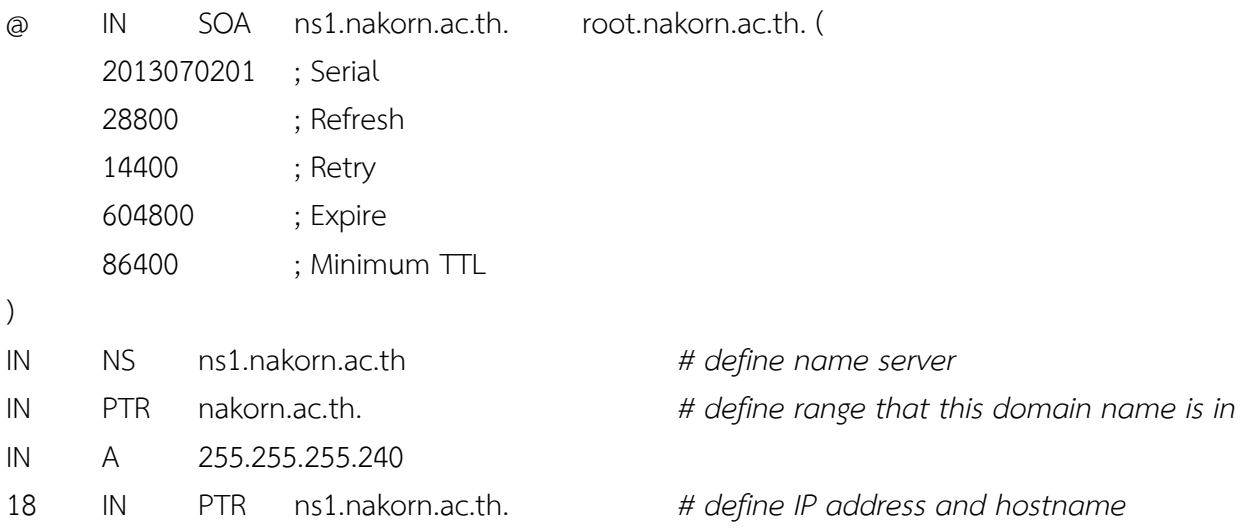

#### **4. สอบถาม hostname**

[root@Centos6 ~]# uname –n

#### **5. Make sure server can resolve domain names or IP address**

[root@Centos6 ~]# dig ns1.nakorn.ac.th.

## • **Setup RADIUS Server และ Chilli Hotspot Server**

#### **1. Install radius**

[root@Centos6 ~]# yum –y install freeradius freeradius-mysql

#### **2. แก้ไข /etc/raddb/radius.conf**

```
user = radiusd i \ddot{\theta}u # user = radiusd
       group = radiusd เป็น # groupd = radiusd 
       # $INCLUDE ${confdir}/sql.conf เป็น $INCLUDE ${confdir}/sql.conf 
 # sql เป็น sql มี 2 ที่
       เพิ่มข้อความใน tag authorize { … } 
             noresetcounter 
             dailycounter 
             monthlycounter 
       เพิ่มข้อความก่อนบรรทัด sqlcounter dailycounter { … } 
       sqlcounter noresetcounter { 
             counter-name = Max-All-Session-Time 
             check-name = Max-All-Session 
             key = User-Name 
             reset = never 
             query = "SELECT SUM(AcctSessionTime) FROM radacct WHERE UserName='%{%k}'" 
 } 
3. แก้ไข /etc/raddb/sql.conf 
       login = "root" 
       password = "123456" # password mysql
      radius db = "radius"4. แก้ไข /etc/raddb/clients.conf 
       secret = testing123 เป็น secret = mytestkey 
5. แก้ไข /etc/sysctl.conf 
      net.ipv4.ip forward = 0 I^{U} iUU net.ipv4.ip forward = 1
      สั่งให้ทำงานทันทีด้วยคำสั่ง # echo "1" > /proc/sys/net/ipv4/ip_forward
6. แก้ไข LAN Card (eth1) /etc/sysconfig/network-scripts/ifcfg-eth1 
       DEVICE=eth1 
       ONBOOT=yes 
       BOOTPROTO=none
```
### **7. แก้ไข /etc/chilli.conf**

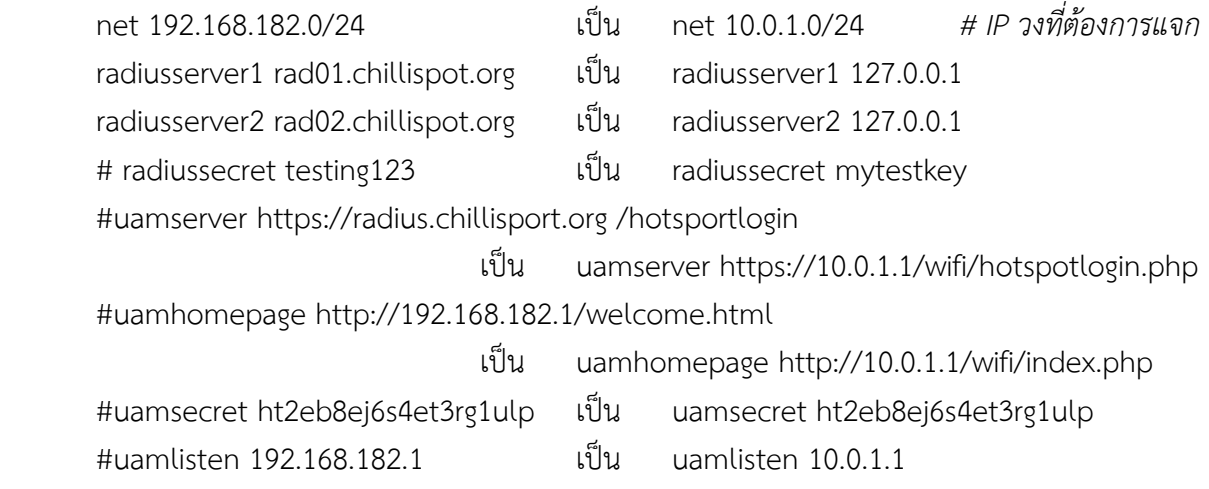

# • **การตั้งเวลาด้วย Crontab**

## **1. แก้ไขไฟล์ /etc/crontab**

รูปแบบของคําสั่ง crontab มีทั้งหมด 6 fields ดังนี้

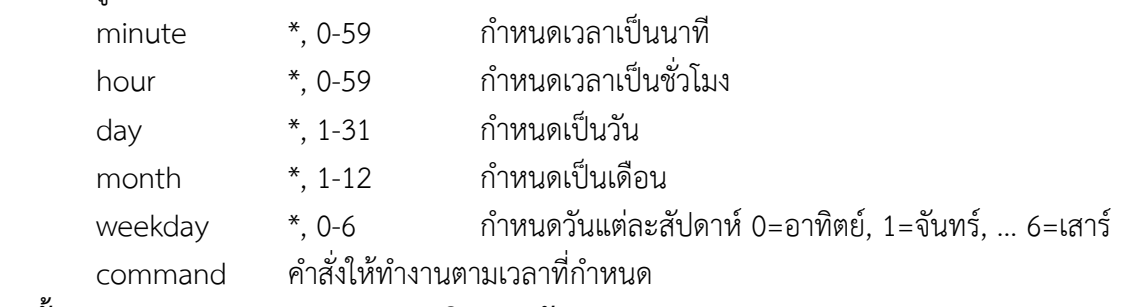

## **2. ตั้งเวลา restart server ตอน 2 นาฬิกา ทุกวัน**

0 2 \* \* \* root reboot

## • **MySQL Server** [port 3306]

## **1. ติดตั้ง MySQL Server**

[root@Centos6 ~]# yum –y install mysql mysql-server mysql-devel

## **2. เพิ่มข้อความต่อท้าย /etc/my.cnf**

- [client]
- port = 3306

socket = /var/lib/mysql/mysql.sock

## **3. สั่งให้ทํางาน**

[root@Centos6 ~]# /etc/init.d/mysqld start

### **4. สร้าง User และ Password สําหรับ root**

[root@Centos6 ~]# /usr/bin/mysqladmin –u root password 'liirpk' *(ตั้งรหัสผ่านตามต้องการ)*

## **5. สร้าง Database ชื่อ radius**

[root@Centos6 ~]# mysqladmin –uroot –pliirpk create radius

### **6. นําข้อมูล sql เข้า database**

[root@Centos6 ~]# mysql –uroot –pliirpk radius < /tmp/radius.sql

## **7. ส่งข้อมูลออกเป็น sql**

[root@Centos6 ~]# mysqldump –u root –p liirpk radius > /tmp/radius.sql

## **8. ตัวอย่างสร้าง user ชื่อ webusr รหัสผ่าน webpas ดาต้าเบส webdb**

mysql> **CREATE DATABASE** webdb;

mysql> **CREATE USER** 'webusr'@'localhost' **IDENTIFIED BY** 'webpas';

mysql> **GRANT ALL ON** webdb.\* **TO** 'webusr'@'localhost';

mysql> **FLUSH PRIVILEGES**;

## **9. เพิ่ม Rule ให้กับ iptables**

iptables –A INPUT –m state --state NEW –m tcp –p tcp --dport 3306 –j ACCEPT

## **10. ทดสอบ remote ไปยัง MySQL Server**

[root@Centos6 ~]# mysql –h 202.143.143.30 –u webusr –p webpas

# • **VSFTPD เป็น FTP Server** [port 20, 21]

## **1. ติดตั้งโปรแกรม**

[root@Centos6 ~]# yum –y install vsftpd

## **2. แก้ไขไฟล์คอนฟิก /etc/vsftpd มี 4 ไฟล์**

 [root@Centos6 ~]# nano /etc/vsftpd/vsftpd.conf *# ปิดไม่ให้ anonymous ล็อคอินได้*  anonymous enable = YES  $\mathfrak{t}$   $\mathfrak{t}$   $\mathfrak{t}$  anonymous enable = NO *# ให้ user อัพโหลด ล็อคอิน สร้างไฟล์ สร้างไดเร็คทอรี่ แก้ไข ลบได้เฉพาะ home directory ตนเอง*  write\_enable = YES *# ให้ user ที่มีแอ๊คเค้าท์อยู่ในไฟล์ /etc/passwd ล๊อคอินได้* local enable = YES *# ไฟล์ที่ user อัพโหลดเข้าไดเร็คทรอรี่ถูกกําหนดให้เป็น755*  local\_umask = 022 *# เซ็ตแบนเนอร์* ftpd\_banner = Welcome to Nakorn FTP Service *# กําหนดให้ user ใน /etc/vsftpd/user\_list ล็อคอินได้ แต่ต้องไม่อยู่ใน /etc/vsftpd/ftpusers* userlist\_deny = NO *# ให้ user อยู่ใน home directory ของตนเองเท่านั้น* chroot\_local\_user = YES *# ให้ user ใน /etc/vsftp/chroot\_list สามารถเปลี่ยนไดเร็คทรอรี่ไปยังคนอื่นได้* chroot list enable = YES chroot\_list\_file = /etc/vsftpd/chroot\_list *# เก็บ log file ด้วย* xferlog\_enable = YES xferlog\_file = /var/log/xferlog

 xferlog\_std\_format = YES *# สร้างไฟล์เก็บ log*  [root@Centos6 ~]# touch /var/log/xferlog ไฟล์ ftpusers เก็บรายชื่อ user ที่ไม่ให้ล็อคอินทาง FTP ไฟล์ user\_list เก็บรายชื่อที่จะยอมหรือไม่ยอมให้ล็อคอินขึ้นอย่กับ userlist\_deny = YES or NO  $v$ sftpd\_conf\_migrate.sh ไฟล์สคริ๊ปต์สำหรับย้ายไดเร็คทรอรี่ของ user ไฟล์ chroot\_list เก็บรายชื่อ user ที่สามารถย้ายไปไดเร็คทรอรี่คนอื่นได้ ไดเร็คทรอรี่ /var/ftp/pub เตรียมไว้สําหรับ anonymous

### **3. กําหนด iptables อนุญาต port 20 และ 21**

 iptables –A INPUT –p tcp --dport 21 –j ACCEPT iptables –A INPUT –p tcp --dport 20 –j ACCEPT

## **4. ตรวจสอบค่าเบื้องต้นว่าเป็นไปตามนี้หรือไม่**

anonymous\_enable=NO local\_enable=YES write\_enable=YES local\_umask=022 dirmessage\_enable=YES xferlog\_enable=YES connect from port 20=YES xferlog\_std\_format=YES listen=YES pam\_service\_name=vsftpd userlist\_enable=YES tcp\_wrappers=YES **5. กําหนดเปิดเครื่องแล้วทํางานเลย**  chkconfig vsftpd on **6. การทํา Chroot vsftpd with non-system users ติดตั้งระบบ** [root@Centos6 ~]# yum –y install vsftpd db4-utils **เรียกสคิ๊ปเพื่อตั้งค่าบน Ftp Server**  vsftpd\_virtual\_config.sh ตั้งค่าเบื้องต้นกรณีไม่ใช้ TLS vsftpd\_virtual\_config\_withTLS.sh ตั้งค่าเบื้องต้นกรณีใช้ TLS ถ้าต้องการให้บริการทางอินเทอร์เน็ตต้องใช้ vsftpd\_virtual\_config\_withTLS.sh **การจัดการสําหรับ User** (การเรียกใช้ Script ใช้คําสั่ง /bin/sh <file sh>) vsftpd\_virtualuser\_add.sh เพิ่มผู้ใช้ ต้องมี vsftpd\_virtualuser\_config.tpl vsftpd\_virtualuser\_update.sh ปรับปรุงแก้ไขผู้ใช้ vsftpd\_virtualuser\_remove.sh ลบผู้ใช้ vsftpd\_virtualuser\_info.sh แสดงรายละเอียดผู้ใช้

## **การตั้งค่า Firewall**

 iptables –A INPUT –m state --state NEW –m tcp –p tcp --dport 21 –j ACCEPT iptables –A INPUT –m state --state NEW –m tcp –p tcp --dport 64000:65535 –j ACCEPT

## • **PHPMyAdmin Manager of MySQL**

### **1. ดาวน์โหลด**

[root@Centos6 ~]# cd /tmp

[root@Centos6 tmp]# wget pkgs.repoforge.org/phpmyadmin/phpmyadmin-2.11.9.6-1.el5.rf.noarch.rpm

## **2. ติดตั้งโปรแกรม**

[root@Centos6 tmp]# rpm –Uvh phpmyadmin-2.11.9.6-1.el5.rf.noarch.rpm

## **3. คัดลอกไฟล์ไปไว้ใน Home Page**

[root@Centos6 /]# cp /usr/share/phpmyadmin /var/www/html/

## **4. แก้ไขไฟล์ /var/www/html/phpmyadmin/config.inc.php**

เปลี่ยน \$cfg['Servers'][\$i]['auth\_type'] = 'cookie';

เป็น \$cfg['Servers'][\$i]['auth\_type'] = 'http';

## **5. แก้ไขไฟล์ /etc/httpd/conf.d/phpmyadmin.conf** ให้เหมือนข้อความด้านล่างนี้

<Directory "/var/www/html/phpmyadmin">

 # Order Deny,Allow Order Allow,Deny # Deny from all Allow from all Allow from 127.0.0.1

## </Directory>

# Alias /phpmyadmin /usr/share/phpmyadmin

# Alias /phpMyAdmin /usr/share/phpmyadmin

# Alias /mysqladmin /usr/share/phpmyadmin

Alias /phpmyadmin /var/www/html/phpmyadmin

Alias /phpMyAdmin /var/www/html/phpmyadmin

Alias /mysqladmin /var/www/html/phpmyadmin

# **คําสั่งต่างใน Linux**

## • **useradd –u <uid> -g <group> -d <home dir> -s <shell> -m loginname**

ใช้เพิ่ม user เข้าไปในระบบ (หลังจากเพิ่ม user แล้วต้องกำหนดรหัสผ่านเสมอโดยคำสั่ง passwd) การเพิ่ม user เข้า ไปในระบบจะถูกเก็บเข้าไปในไฟล์ /etc/passwd โดย 1 แถว คือ 1 user โดยมีรูปแบบ ดังนี้ username:enpassword:uid:gid:comment:homedir:shell)

เช่น useradd –u 120 –g teacher –d /home/nutty –s /bin/sh –m nutty

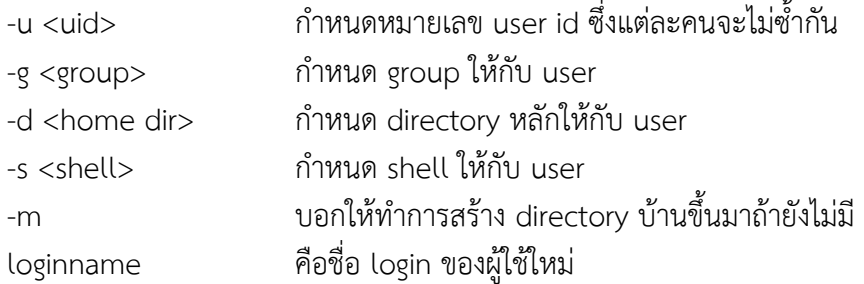

### • **passwd username**

ใช้ในการเปลี่ยนรหัสผ่านของ User

### • **userdel loginname**

ใช้ลบ user ออกจากระบบ (หรือจะลบแถวออกจากไฟล์ /etc/passwd ก็ได้) การ disabled user สามารถทําได้ ง่ายๆ เช่น เพิ่ม เครื่องหมาย "!" เข้าไปด้านหน้าสุดของ password เป็นต้น

### • **ตรวจสอบ CPU**

more /proc/cpuinfo **หรือ** cat /proc/cpuinfo **หรือ** less /proc/cpuinfo